**AutoCAD Download PC/Windows**

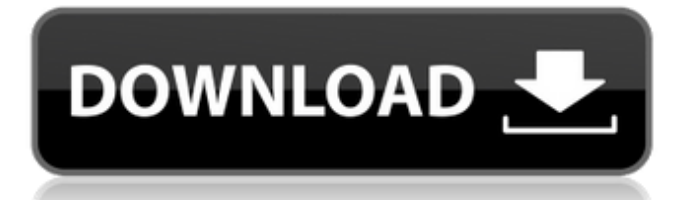

History of AutoCAD Cracked Accounts AutoCAD has been released at least for the following versions: AutoCAD 2 (1982), AutoCAD 3 (1983), AutoCAD 4 (1985), AutoCAD 5 (1991), AutoCAD LT (1993), AutoCAD 2002 (2002), AutoCAD 2003 (2003), AutoCAD 2004 (2004), AutoCAD LT 2004 (2004), AutoCAD LT 2010 (2010), AutoCAD 2010 (2010), AutoCAD 2011 (2011), AutoCAD 2012 (2012), AutoCAD 2013 (2013), AutoCAD 2014 (2014), AutoCAD LT 2014 (2014), AutoCAD LT 2016 (2016), AutoCAD LT 2017 (2017), AutoCAD LT 2018 (2018), AutoCAD LT 2020 (2020). CAD software started in the late 1970s. In 1978, Computervision introduced its first CAD software product, Model, for the TRS-80. The first widely used CAD application was 3D Studio, a three-dimensional CAD application for the Apple II that was introduced in 1982 and released for the Commodore 64 a year later. In 1983, CA

Technologies introduced its own 3D CAD application, Deltascope, which also ran on the Apple II. In 1984, we saw the first widely used 2D CAD applications on microcomputers: MacCAD 1, developed by a former member of CA Technologies, and SuperCAD, developed by the company of the same name. The introduction of the Macintosh and Windows During the second half of the 1980s, the market for CAD software on microcomputers grew rapidly. Many companies released their own CAD applications for the Apple II, Commodore 64, and Atari 8-bit computers. In 1985, Spectrum Holobyte created a new operating system, "Holobyte Operating System", on which many CAD applications were released. In the same year, QDOS CAD introduced the first CAD application on the IBM PC, which would be known as TurboCAD. This application was a port of the MacCAD 1 software and was quite popular. In 1987, Autodesk was founded as a software subsidiary of Macromedia. Macromedia itself was founded by Web inventor Scott McCloud in 1985.

Scott McCloud first started developing applications for the Macintosh in 1985 with an application called WebDoor. In the beginning, WebDoor was a web browser for Mac and it was based on

**AutoCAD Crack**

In 2017 Autodesk released Autocad Data Transfer for the integration of BIM into Autodesk 3D modeling software for.dwg. For the 2018 release of AutoCAD, Autodesk integrated Python scripting into the program through the Python API. This enables users to automate tasks using Python code. As of 2019, Autodesk discontinued the use of AutoLISP for programming AutoCAD objects. It is planned to replace the code base of the existing AutoCAD by the C++ based ObjectARX which can be considered a continuation of AutoLISP as well. The Python API is the default method to access C++ classes for AutoCAD, but there is the possibility to access the old and the new (C++ based) methods, when necessary. Command line utilities Autocad: a command-line script that will

create a drawing from a design file or a CAD BOM in text, XML, or CSV format. It is supplied with AutoCAD LT. Architecture CAD: a command line utility that supports: Drawing creation from various formats. Drawing styling and editing. Plotting of drawing components. Creation of building component files (.bfx and.DWF). Generation of bills of material. Outline labeling. Block editor for editing raw geometry. 2D and 3D graphics. Autocad Express: a command line program based on the same code as Autocad, but with an interface to make it easier to use. Extensions Autocad is primarily supported by a large number of thirdparty extensions which add additional functionality to the base program. Most of the extensions are written in AutoLISP and C++, and require the AutoCAD license. The main purpose of the extensions is to allow AutoCAD users to generate workflows that are simpler or more efficient than those that can be achieved by programming (cf. plug-in architecture). In the beginning, Autodesk made it very difficult for the user to learn and use

the extensions, but as of 2012 they have made the extensions much easier to use. All of the extensions that are listed below are available on the Autodesk Exchange, however, some of the extension authors offer them for free in their own Autodesk Exchange Apps store. Add-on Autocad extensions Architecture As of AutoCAD LT 2012 the Architecture Extension enables the creation of 3 a1d647c40b

Open the Autocad application from the Start Menu, and navigate to File -> Open. In the Open window, select Autocad. In the File Name field, enter the path to the folder that contains the AutoCAD keygen. In the Open box, select the AutoCAD.exe keygen. Click Open. Click OK. Double-click the AutoCAD application icon. In the file selector, navigate to the folder that contains the AutoCAD keygen. In the Open box, select AutoCAD. In the File Name field, enter the path to the folder that contains the AutoCAD keygen. Click Open. The standard AutoCAD command prompt window appears. It contains three tabs at the top: Edit, Preferences, and Help. Tabs at the bottom The icons on the tabs at the bottom are for the three tools used in this tutorial. See here for a description of the tools. AutoCAD File menu The symbols to the left of the AutoCAD File menu represent the three tools used in this tutorial: User Preferences, Utilities, and Save. For a description of the tools

see here. AutoCAD command prompt The AutoCAD command prompt window has a large blue arrow above it, as shown here, and three tabs at the top: Edit, Preferences, and Help. If you wish to access the command prompt menu, simply double-click the large blue arrow. To display the command prompt menu, click the right mouse button, then click the large blue arrow. AutoCAD Help menu The symbols on the tabs at the bottom represent the following tools: User Preferences, Utilities, and Save. For a description of the tools see here. User Preferences menu The symbols on the tabs at the bottom represent the following tools: Preferences, Inks, Outline, Color, and Definitions. For a description of the tools see here. Inks menu The symbols on the tabs at the bottom represent the following tools: Print, Plot, Titleblock, Titleblock Editor, and Block Doc Editor. For a description of the tools see here. Outline menu The symbols on the tabs at the bottom represent the following tools: Define Outline Command, Outline, Show Trace, and Control Trace. For a description of the tools

## see

**What's New In AutoCAD?**

Enhancements for your existing drawing project templates: Easily add your template to the list of projects when starting a new drawing (video: 1:03 min.). When selecting a project, you can select to continue or start your drawing with the selected template. (video: 1:32 min.) Better productivity with the "choose a drawing template" command for creating multiple new drawings based on an existing drawing: See the "Choose a drawing template" dialog box in the new dropdown menu, where you can quickly choose a drawing template for new drawings (video: 1:40 min.). You can also use the "choose a drawing template" command to create several new drawings. (video: 1:19 min.) When you use "choose a drawing template," the "choose a blank" option displays a preview of the drawing file's first page to guide you through your first drawings. (video: 1:44 min.) Automatic placement of a template's element symbols on the

background when you start a new drawing (based on the default "choose a template" command): The autocommands "Run Auto" and "Quick Run" have new behaviors that call the "choose a blank template" command. When you start a new drawing from the autocommand, the "choose a template" command displays a blank template that you can select or click to automatically place an autocommand's element symbols. (video: 1:36 min.) When you use the "choose a blank template" command, Autodesk Viewer displays the "choose a template" dialog box where you can select a template for the new blank drawing. The autocommands "Run Auto" and "Quick Run" also select the "choose a blank template" command to display a blank drawing and place your autocommands' element symbols automatically. (video: 1:41 min.) You can now select an element from a table or list and place it automatically in your drawing (based on the "choose a template" command): You can now select an element from a table or list and automatically place it in your

drawing (video: 1:42 min

**System Requirements For AutoCAD:**

Mac OS 10.7 (or later) Intel Mac (i.e. Mac Pro, Mac Mini, etc.) DirectX 11 graphics card Minimum of 1GB RAM Minimum of 500MB free hard drive space Steam installation is required for multiplayer (2 players) in Offline mode. You will be prompted to install Steam the first time you launch Splatoon on multiplayer mode. In-game chat is available only for online multiplayer (1 player). You can switch the language setting in the game, but there is

Related links: